TRACS Quick Reference Guide

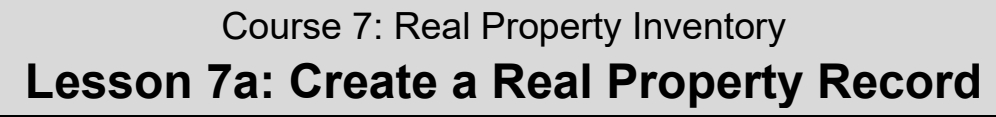

**RE & SPO** 

Wildlife<br>TRACS

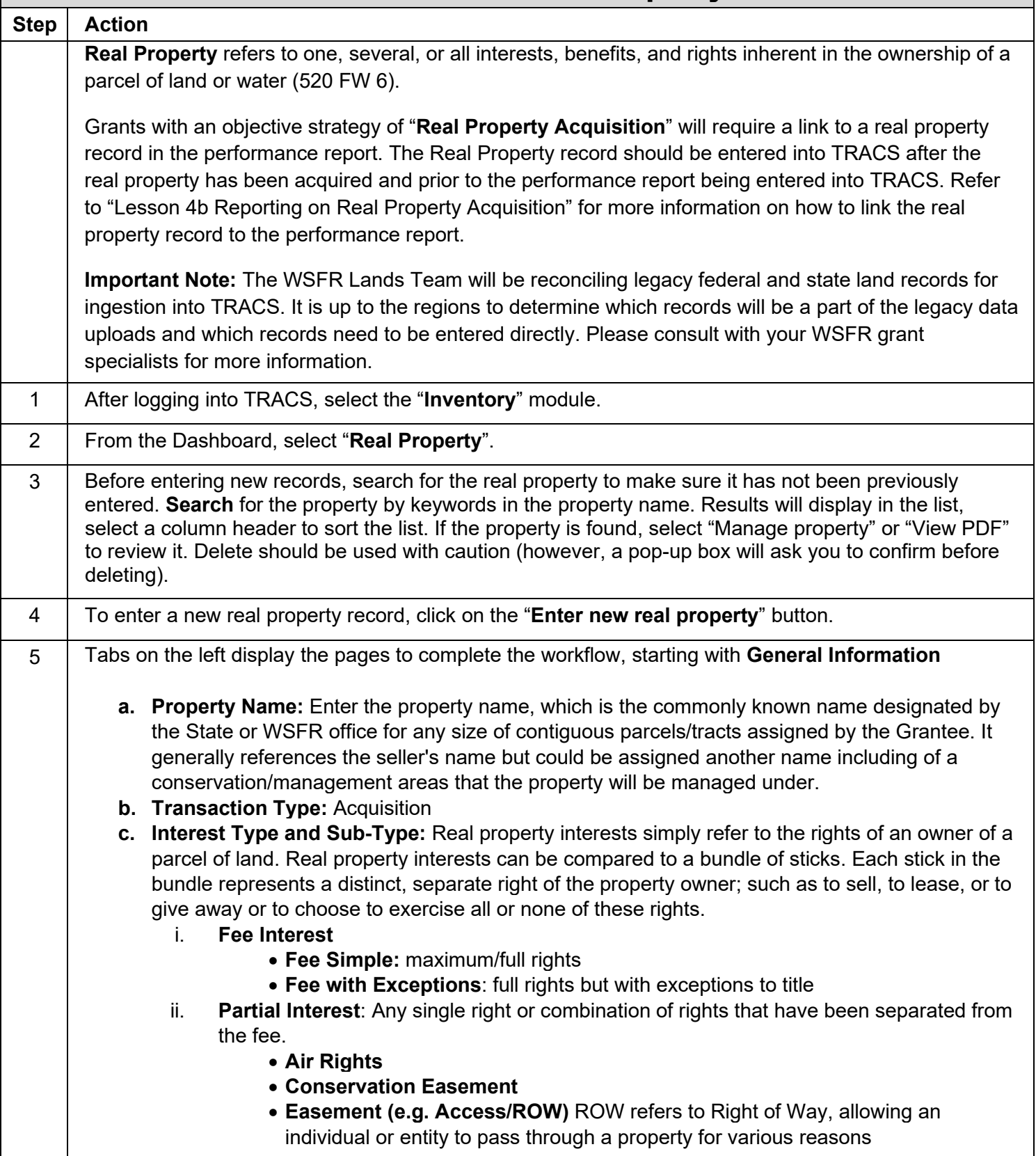

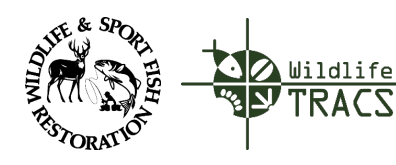

## TRACS Quick Reference Guide

- **Hunting/Trapping/Fishing Rights**
- **Lease (>10):** Leases over 10 years must be recorded
- **Date** (expiration date, only needed if not in perpetuity)
- **Perpetual Easement**
- **Life Estate**
- **Mineral Rights (All or Partial)**
- **Surface Rights**
- **Timber Rights**
- **Water Rights:** measured in AF (acre-foot), cfs (cubic feet per second), acres or linear feet
	- o Groundwater (AF)
	- o Instream (cfs or AF)
	- o Right for Diversion (cfs or AF)
	- o Right for Lands to Flood (acres)
	- o Riparian (linear feet)
	- o Storage (AF)
- d. Enter **Interest Comments** or check "Not Applicable".
- e. **Acquisition Purposes**: Click on the arrows to expand the menus and then select all that apply. Note: If "Restoration of Species" is selected, the "Identify Managed Species" window appears. Click on "Search for Species in ITIS" or "Search Additional Marine Species" to add species. See "Course 5: Species and Habitat" for more information on how to enter species information.'
- f. Select the **TRACS Group**: Select the group, which is the primary agency responsible for the real property record at the most specific level (e.g. the state agency, department or division). If you have access to only one group, the application will default to show that group here.
- g. Enter **General Comments** or check "Not Applicable".
- h. Enter the **Federal and Non-Federal Points of Contact** for the Real Property Record.
	- i. Enter the search parameters by First and Last Name or Email Address.
	- ii. If the contact is not found, click "Create a New Contact". Select the contact type as either Organization or Person. Fill out the required fields and click "Add Contact".
	- iii. The contact will display in the box. If applicable, select to send the contact notifications by sliding the bar from No to Yes. If yes is selected, the user will receive systemgenerated email updates regarding workflow transitions and approvals.
	- iv. Note: If the contact information needs to be updated, contact the TRACS Help Desk at tracs-helpdesk@fws.gov or call 1-844-40-TRACS (1-844-408-7227).
- i. After entering all of the contacts, click "**Next Step**" at the bottom.

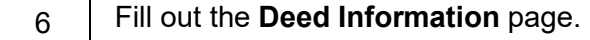

- a. **Date Deed Recorded**
- b. **Deeded Acres**
- c. **Instrument Number (optional)**
- d. **Book (optional)**

**TRACS Quick Reference Guide** 

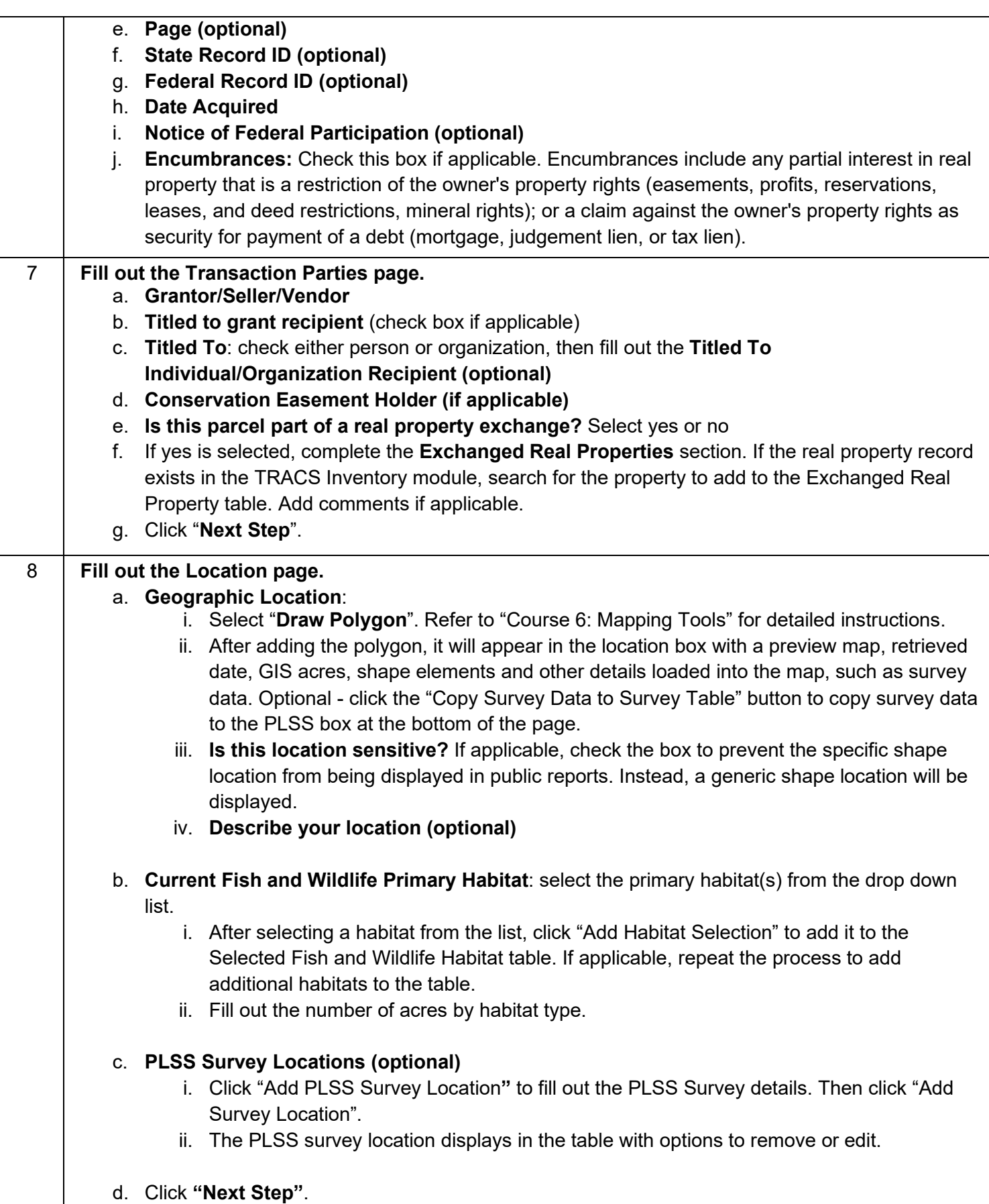

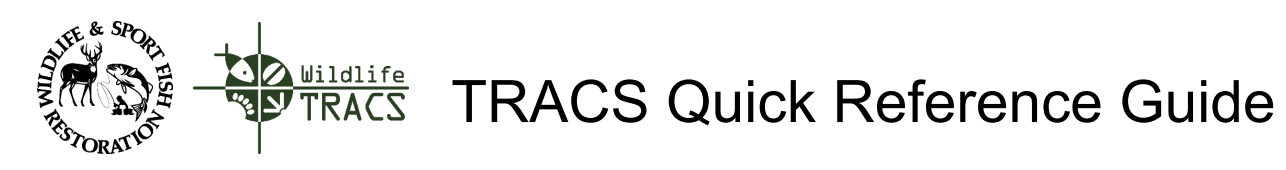

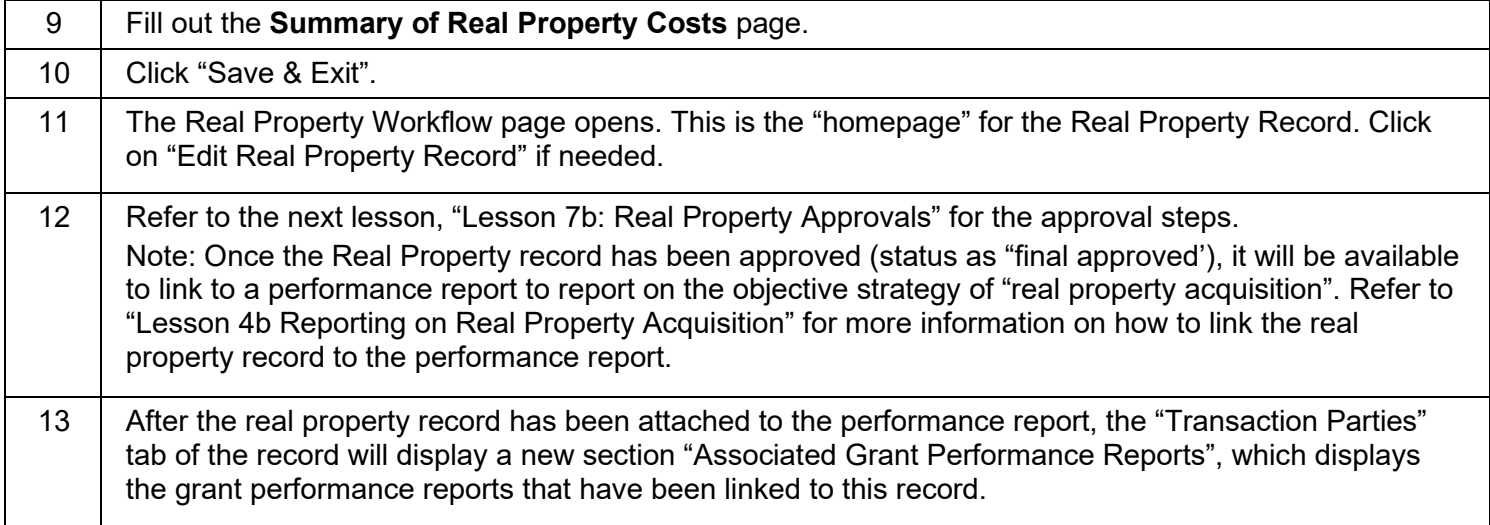